# **PoolManager® Softwareupdate mit Zusatzfunktionen**

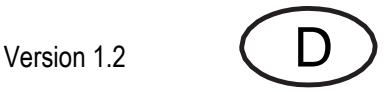

Kurzanleitung zur PoolManager® Software-Version 9.0.0

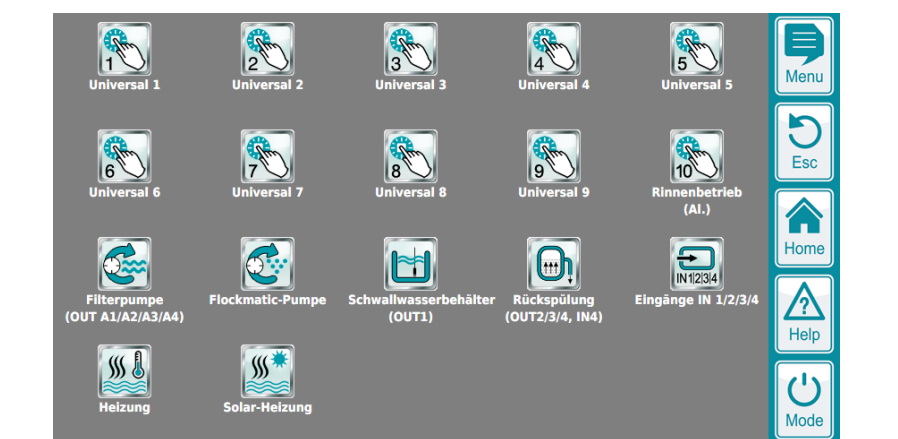

Kompatibel mit

- **- PoolManager®**
- **- PoolManager® PRO**
- **- Analyt**

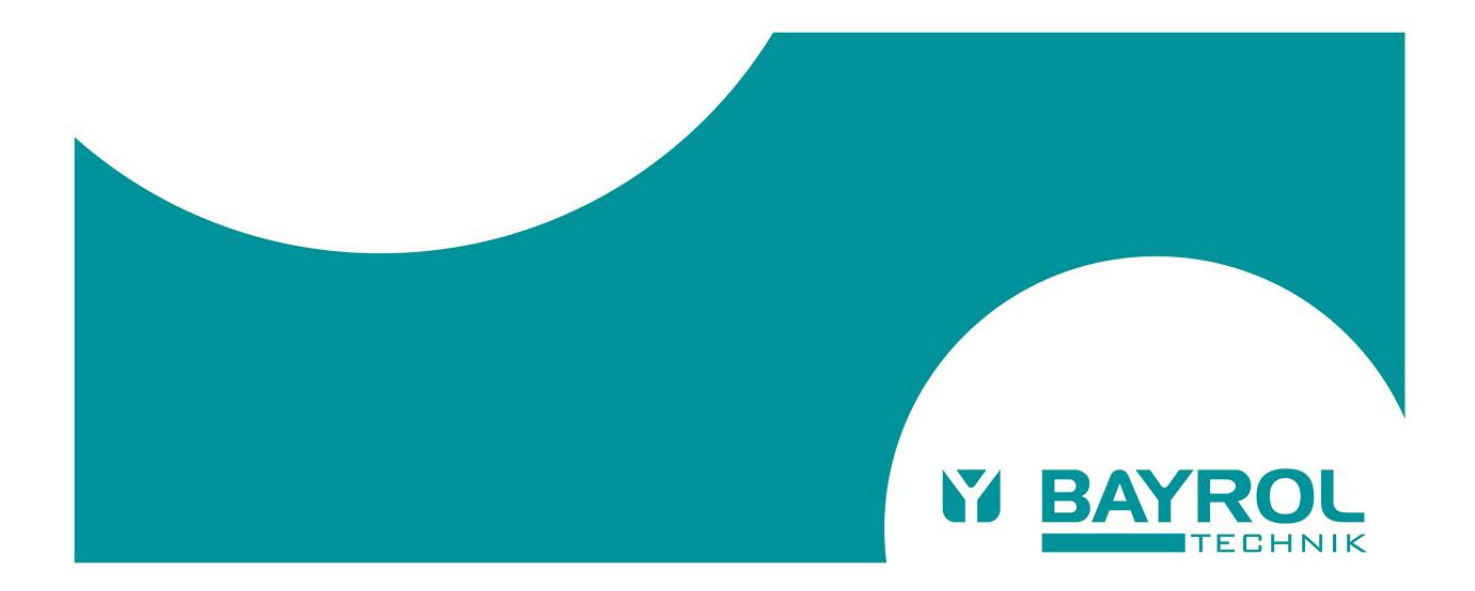

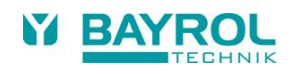

# Inhaltsverzeichnis

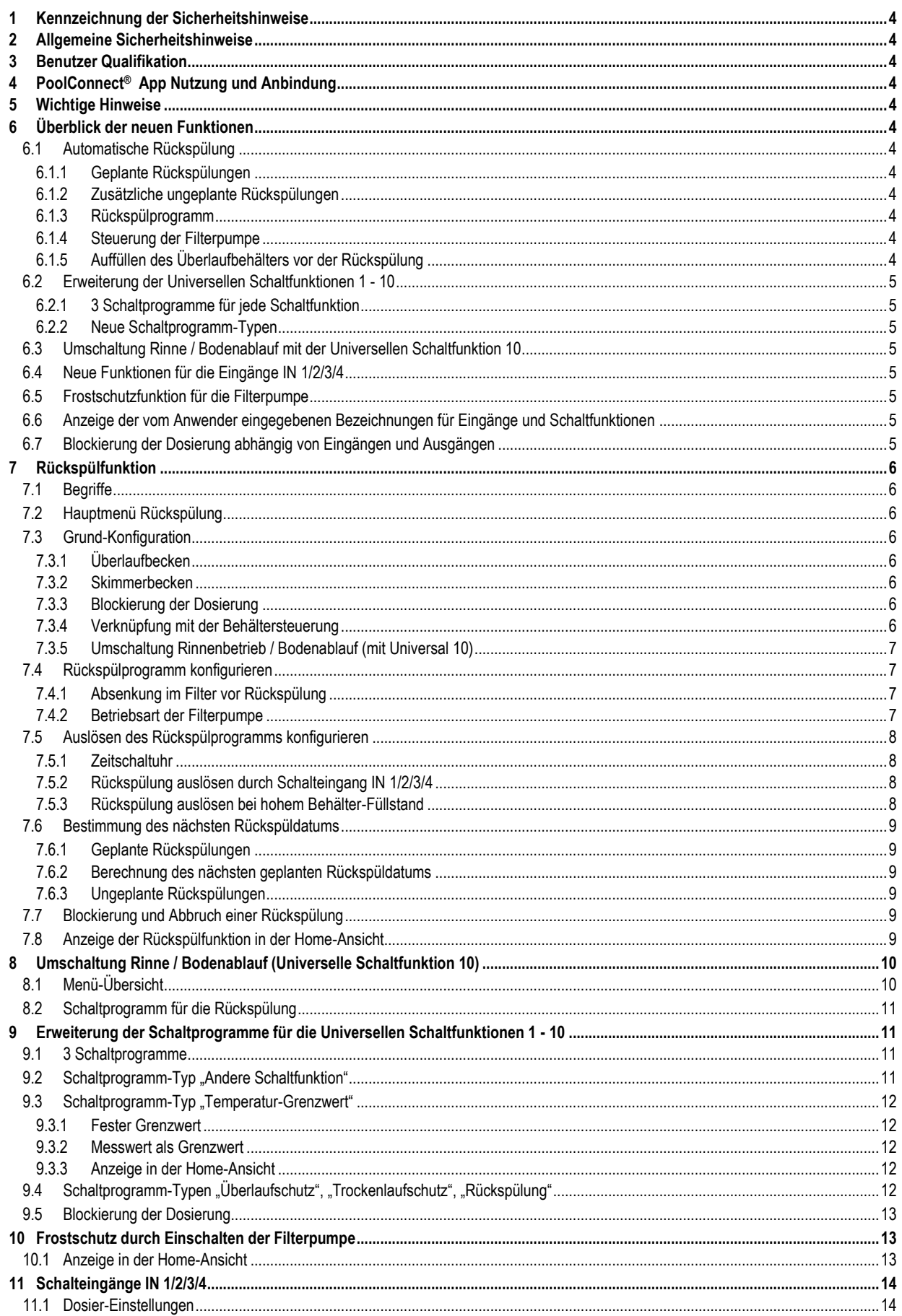

## <span id="page-3-0"></span>**1 Kennzeichnung der Sicherheitshinweise**

Bitte entnehmen Sie die Informationen zur Kennzeichnung der Sicherheitshinweise Ihrer PoolManager® bzw. Analyt Betriebsanleitung.

#### <span id="page-3-1"></span>**2 Allgemeine Sicherheitshinweise**

## **GEFAHR!**

Bitte beachten Sie unbedingt die allgemeinen Sicherheitshinweise in Ihrer PoolManager® bzw. Analyt Betriebsanleitung.

#### <span id="page-3-2"></span>**3 Benutzer Qualifikation**

Bitte entnehmen Sie die Informationen zu den unterschiedlichen Benutzer-Qualifikationen Ihrer PoolManager® bzw. Analyt Betriebsanleitung.

# <span id="page-3-3"></span>**4 PoolConnect® App Nutzung und Anbindung**

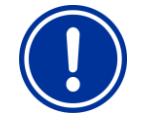

#### **HINWEIS**

**Mit der neuen Softwareversion V9.0.0 besteht die MQTT-Anbindung und ermöglicht die Nutzung der PoolConnect® App.**

Diese bietet die Möglichkeit den PoolManager®, PoolManager® PRO oder Analyt Gerät komfortabel aus der Ferne zu steuern. Hierzu wird die Anbindung an das Bayrol Webportal benötigt. Eine detaillierte Anleitung finden Sie im Bayrol Technik Support-Bereich unter folgender URL:

[https://www.bayrol.de/technischer](https://www.bayrol.de/technischer-support/poolmanager)[support/poolmanager](https://www.bayrol.de/technischer-support/poolmanager)

## <span id="page-3-4"></span>**5 Wichtige Hinweise**

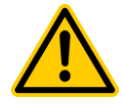

#### **GEFAHR!**

Schwerwiegende Fehlfunktionen können nicht ausgeschlossen werden, wenn das System nicht einwandfrei installiert und konfiguriert wird und ein vollständiger Test sämtlicher Funktionen durchgeführt wird.

#### **Mögliche Folge:**

#### **Fehlfunktionen, Sachschäden, Wasserschäden**

Konfigurieren und überprüfen Sie sorgfältig sämtliche Einstellungen. Testen Sie sämtliche Funktionen sorgfältig, bevor Sie die programmierten Funktionen dauerhaft in Betrieb nehmen.

#### <span id="page-3-5"></span>**6 Überblick der neuen Funktionen**

#### <span id="page-3-6"></span>**6.1 Automatische Rückspülung**

• Menu > Zusatzfunktionen: Neues Icon-Menü für Rückspülung

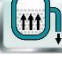

#### <span id="page-3-7"></span>**6.1.1 Geplante Rückspülungen**

• Alle 1/2/3 Wochen an einem oder mehreren Wochentagen

#### <span id="page-3-8"></span>**6.1.2 Zusätzliche ungeplante Rückspülungen**

- Manuelle Auslösung (Button im Menü)
- Auslösung über Eingang IN 1/2/3/4 (z.B. via Druckschalter)
- Nur in Kombination mit der Schwallwasserbehälter-Steuerung: Auslösung bei hohem Behälterfüllstand

#### <span id="page-3-9"></span>**6.1.3 Rückspülprogramm**

- Rückspülung (Dauer und Filterpumpengeschwindigkeit einstellbar)
- Optional: Klarspülen (Dauer und Filterpumpengeschwindigkeit einstellbar)
- Optional: Wasserabsenkung im Filter vor der Rückspülung (Dauer einstellbar, Filterpumpe ist aus)
- Optional: Steuerung eines Kompressors für Stangenventile

#### <span id="page-3-10"></span>**6.1.4 Steuerung der Filterpumpe**

- Filterpumpengeschwindigkeiten für Rückspülung und Klarspülen einstellbar
- Einstellbarer Filterpumpenstopp vor und nach sämtlichen **Schaltvorgängen** (in der Regel einige Sekunden)

#### <span id="page-3-11"></span>**6.1.5 Auffüllen des Überlaufbehälters vor der Rückspülung**

- Nur in Kombination mit der Schwallwasserbehälter-Steuerung
- Es besteht die Möglichkeit, den Mindest-Wasserstand im Überlauftank für eine Rückspülung festzulegen.
- Falls der Mindest-Wasserstand beim Start der Rückspülung nicht erreicht ist, wird bis zu 2 Stunden auf das Auffüllen gewartet. Wenn der Mindest-Wasserstand nach 2 Stunden immer noch nicht erreicht ist, wird die Rückspülung abgebrochen.

## <span id="page-4-0"></span>**6.2 Erweiterung der Universellen Schaltfunktionen 1 - 10**

## <span id="page-4-1"></span>**6.2.1 3 Schaltprogramme für jede Schaltfunktion**

- Jede der Universellen Schaltfunktionen 1 10 verfügt nun über 3 flexibel programmierbare Schaltprogramme. Bisher hatte jede Universelle Schaltfunktion nur ein Schaltprogramm.
- Durch die Kombination von drei Schaltprogrammen ergeben sich nun extrem flexible und vielfältige Programmiermöglichkeiten.

#### <span id="page-4-2"></span>**6.2.2 Neue Schaltprogramm-Typen**

Zusätzlich zu den bisher bereits verfügbaren Schaltprogramm-Typen stehen nun zahlreiche neue Schaltprogramm-Typen zur Verfügung:

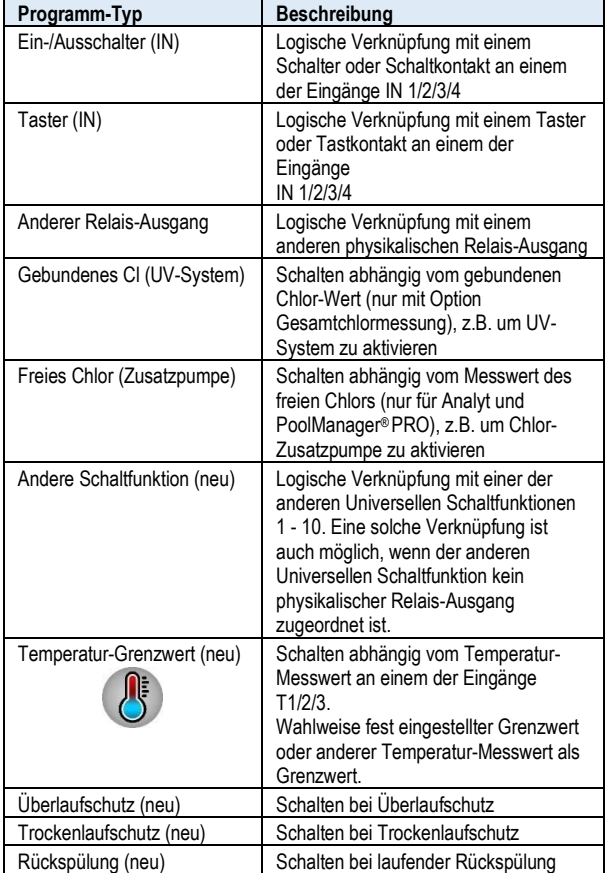

## <span id="page-4-3"></span>**6.3 Umschaltung Rinne / Bodenablauf mit der Universellen Schaltfunktion 10**

- Die Universelle Schaltfunktion 10 wurde nicht nur auf drei, sondern sogar auf sechs Schalt-Programme erweitert.
- Dies ermöglicht eine noch flexiblere Programmierung. Diese ist insbesondere dann notwendig, wenn eine automatische Umschaltung zwischen Rinnenbetrieb und Bodenablauf realisiert werden soll (mit Besgo-Stangenventil oder Stellantrieb)
	- Bei Skimmerbecken kann die Funktion für die Umschaltung zwischen Skimmerbetrieb und Bodenablauf verwendet werden bzw. zum Öffnen des Bodenablaufs
- Falls die Universelle Schaltfunktion 10 für die Umschaltung Rinne / Bodenablauf genutzt wird, kann die Funktion mit der Rückspülung verknüpft werden. Dann kann der Kunde entscheiden, ob die Rückspülung im Rinnenbetrieb aus dem Überlauftank oder über den Bodenablauf erfolgen soll.

# <span id="page-4-4"></span>**6.4 Neue Funktionen für die Eingänge IN 1/2/3/4**

• Menu > Zusatzfunktionen: Neues Icon-Menü für die Schalteingänge IN 1/2/3/4

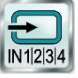

- Sie können Bezeichnungen für die Eingänge IN 1/2/3/4 vergeben
- Sie können Meldungen auslösen, wenn die Eingänge IN 1/2/3/4 ein- oder ausschalten
- Sie können die Dosierung abhängig von den Eingängen IN 1/2/3/4 blockieren

## <span id="page-4-5"></span>**6.5 Frostschutzfunktion für die Filterpumpe**

- Filterpumpe wird bei niedrigen Temperaturen automatisch eingeschaltet, um das Risiko von Frostschäden zu reduzieren
- Sie können zwei Temperatur-Grenzwerte einstellen:
	- Wird der erste Grenzwert unterschritten, wird die Filterpumpe zunächst im Intervallbetrieb eingeschaltet. Ein- und Ausschaltdauer können Sie selbst festlegen.
	- Wird auch der zweite Grenzwert unterschritten, wird die Filterpumpe im Dauerbetrieb eingeschaltet.

## <span id="page-4-6"></span>**6.6 Anzeige der vom Anwender eingegebenen Bezeichnungen für Eingänge und Schaltfunktionen**

- In sämtlichen Menüs werden die vom Anwender vergebenen Bezeichnungen für Ein- und Ausgänge angezeigt, z.B.:
	- "1: Rinnenbetrieb", wenn die Universelle Schaltfunktion 1 den Rinnenbetrieb einschaltet
	- "IN 2: Abdeckung zu" statt bisher "IN 2 [7]"
	- "T2: Luft (außen)" statt bisher "T2 [4]"

## <span id="page-4-7"></span>**6.7 Blockierung der Dosierung abhängig von Eingängen und Ausgängen**

- Sie können nun die Dosierung für pH und Desinfektion abhängig von den Eingängen IN 1/2/3/4 blockieren
- Ebenso können Sie die Dosierung abhängig von den Universellen Schaltfunktionen 1 - 10 blockieren

# <span id="page-5-0"></span>**7 Rückspülfunktion**

Menu > Zusatz-Funktionen > Neues Icon "Rückspülung"

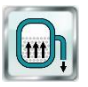

#### <span id="page-5-1"></span>**7.1 Begriffe**

- Geplante Rückspülung: Automatische Rückspülung, die durch die Programmierung der Zeitschaltuhr an einem bestimmten Wochentag erfolgt.
- Ungeplante Rückspülung: Automatische Rückspülung, die zu einem beliebigen Zeitpunkt ausgelöst wird.
	- Manueller Start des Rückspülprogramms im Menü
	- Auslösen einer automatischen Rückspülung über einen der Eingänge IN 1/2/3/4 (z.B. durch einen Druckschalter)
	- Auslösen einer automatischen Rückspülung bei hohem Füllstand im Schwallwasserbehälter (nur in Kombination mit der Schwallwasserbehälter-Steuerung)

#### <span id="page-5-2"></span>**7.2 Hauptmenü Rückspülung**

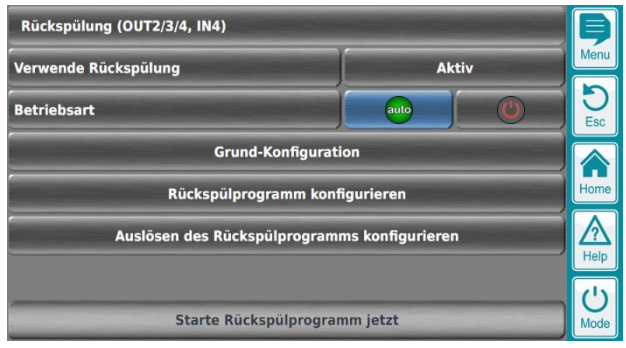

- Aktivieren / Deaktivieren der Rückspülfunktion
- Buttons für Betriebsart Auto / Aus
- Button zum manuellen Starten des Rückspülprogramms (bzw. zum manuellen Stoppen bei laufender Rückspülung)

## <span id="page-5-3"></span>**7.3 Grund-Konfiguration**

## <span id="page-5-4"></span>**7.3.1 Überlaufbecken**

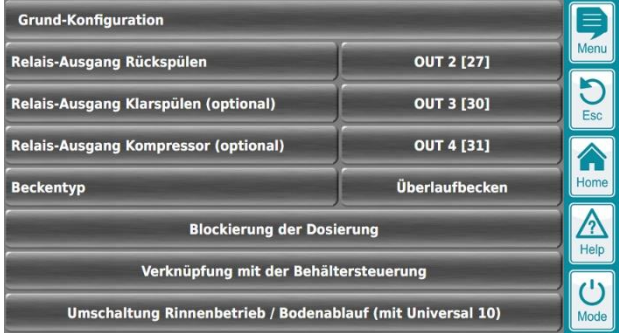

• Zuordnung der verwendeten Relais-Ausgänge

#### <span id="page-5-5"></span>**7.3.2 Skimmerbecken**

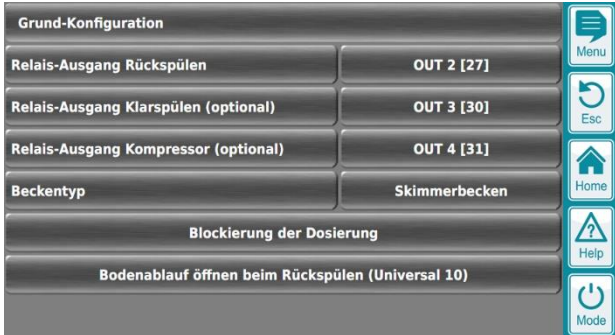

• Zuordnung der verwendeten Relais-Ausgänge

#### <span id="page-5-6"></span>**7.3.3 Blockierung der Dosierung**

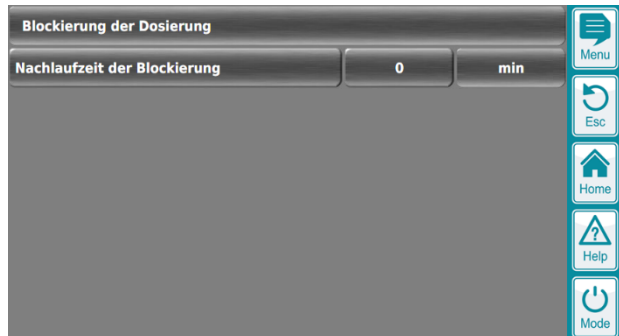

- Während der Rückspülung wird automatisch die Dosierung für pH und Desinfektion blockiert
- Hier können Sie zusätzlich eine Nachlaufzeit programmieren. Die Dosierung bleibt dann nach einer Rückspülung für die angegebene Zeit weiterhin blockiert. Mit der Nachlaufzeit können Sie sicherstellen, dass die Dosierung erst startet, nachdem sich alle Messwerte wieder stabilisiert haben.

#### <span id="page-5-7"></span>**7.3.4 Verknüpfung mit der Behältersteuerung**

Nur in Kombination mit der Option "Schwallwasserbehälter-Steuerung"

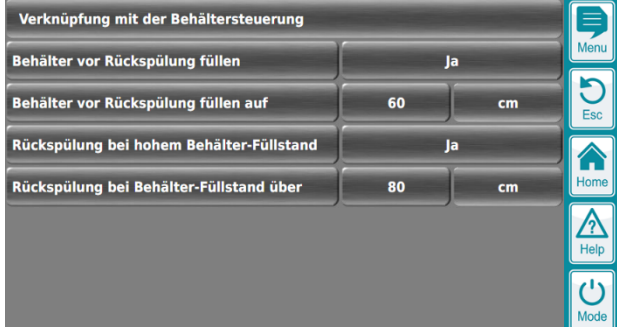

- Behälter vor Rückspülung füllen
	- Mit dieser Funktion können Sie sicherstellen, dass der Schwallwasserbehälter bei Bedarf vor der Rückspülung aufgefüllt wird, um sicherzustellen, dass genug Wasser für die Rückspülung vorhanden ist.
	- Sie können diese Funktion aktivieren oder deaktivieren und den gewünschten Mindestfüllstand festlegen
	- Vor der Rückspülung wird maximal 2 Stunden auf das Auffüllen des Behälters gewartet. Wenn nach 2 Stunden der Mindest-Füllstand noch nicht erreicht wurde, wird die Rückspülung abgebrochen und als "Letzte fehlgeschlagene Rückspülung" eingetragen.
- Auslösen einer automatischen Rückspülung bei hohem Füllstand im Schwallwasserbehälter. Diese Funktion wird weiter unten beschrieben im Abschnitt "Auslösen des Rückspülprogramms konfigurieren".

#### <span id="page-6-0"></span>**7.3.5 Umschaltung Rinnenbetrieb / Bodenablauf (mit Universal 10)**

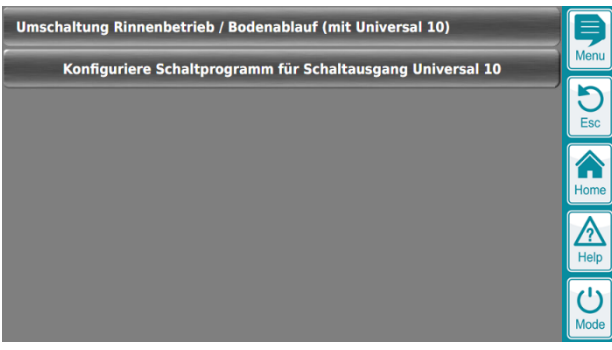

- Verknüpfung zur Konfiguration der Universellen Schaltfunktion 10
- Diese Schaltfunktion kann zur automatischen Umschaltung zwischen Rinnenbetrieb und Bodenablauf verwendet werden.
- In diesem Fall kann auch die Rückspülung eine Umschaltung auf Rinnenbetrieb oder Bodenablauf anfordern.
- Die Verwendung der Universellen Schaltfunktion 10 für die Umschaltung zwischen Rinnenbetrieb und Bodenablauf ist weiter unten beschrieben.

## <span id="page-6-1"></span>**7.4 Rückspülprogramm konfigurieren**

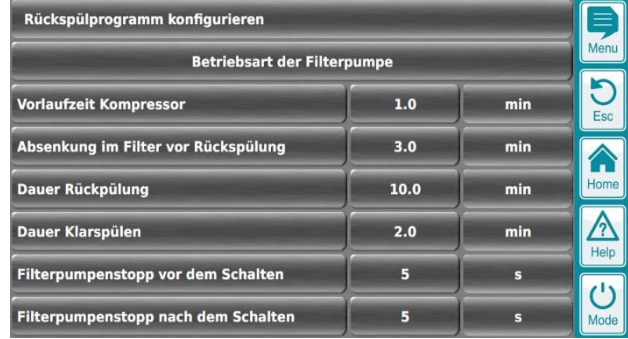

• Programmierung der Zeiten für die einzelnen Schritte des Rückspülprogramms

#### <span id="page-6-2"></span>**7.4.1 Absenkung im Filter vor Rückspülung**

- Die Zeit für diesen Schritt ist standardmäßig auf 0 min eingestellt, d.h. dieser Schritt entfällt
- Falls Sie diesen Schritt aktivieren möchten, stellen Sie die gewünschte Zeitdauer ein.
- Wenn der Schritt aktiv ist, ist der Ablauf wie folgt:
	- Der Ausgang Rückspülung wird aktiviert. Dadurch wird der Ablauf zum Kanal geöffnet.
	- Die Filterpumpe bleibt für die programmierte Zeit ausgeschaltet.
	- Abhängig von den Druckverhältnissen kann nun Wasser aus dem Filter in den Kanal ablaufen, so dass zu Beginn der Rückspülung der obere Bereich des Filters mit Luft gefüllt ist.

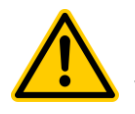

## **GEFAHR!**

Die Wasserabsenkung im Filter kann nur funktionieren, wenn die Becken- und Filterinstallation dafür geeignet ist. Dies hängt u.a. von den Druckverhältnissen ab. Ggf. sind auch Rückschlagventile oder andere Installationsmaßnahmen erforderlich.

# **Mögliche Folge:**

**Fehlfunktionen, Wasserverlust**

Aktivieren Sie die Funktion nur, wenn Sie sichergestellt haben, dass Fehlfunktionen ausgeschlossen sind. Testen Sie die Funktion manuell, bevor Sie den Automatik-Betrieb aktivieren.

## <span id="page-6-3"></span>**7.4.2 Betriebsart der Filterpumpe**

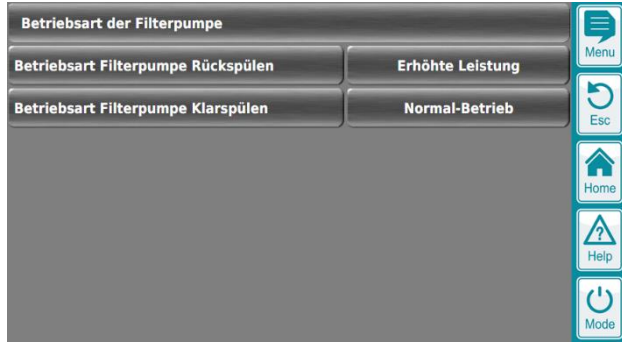

• Wahl der Filterpumpengeschwindigkeit für Rückspülen und Klarspülen

<span id="page-7-0"></span>**7.5 Auslösen des Rückspülprogramms konfigurieren**

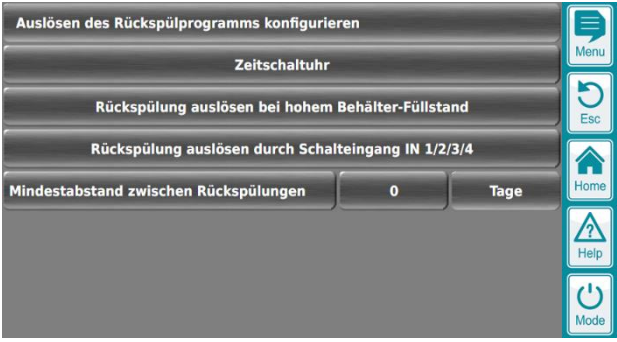

- Mindestabstand zwischen Rückspülungen
	- **Geplante** Rückspülungen entfallen, wenn seit der letzten **ungeplanten** Rückspülung noch nicht der eingestellte Mindestabstand vergangen ist

## <span id="page-7-1"></span>**7.5.1 Zeitschaltuhr**

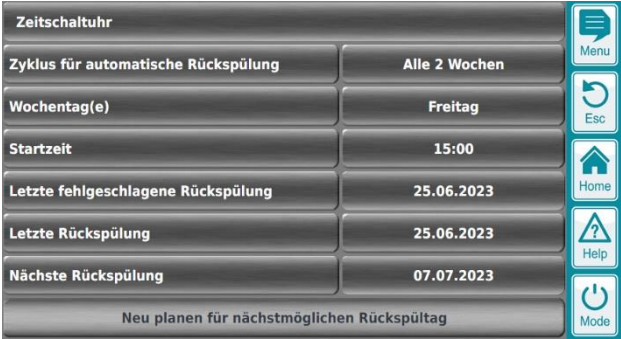

- Zyklus: Jede Woche / Alle 2 Wochen / Alle 3 Wochen
- Wochentag(e): Ein oder mehrere Wochentage, an denen eine geplante automatische Rückspülung stattfinden soll.
- Startzeit: Gewünschte Uhrzeit der Rückspülung
- Letzte fehlgeschlagene Rückspülung: Datum der letzten Rückspülung, die nicht oder nicht vollständig ausgeführt werden konnte (z.B., weil die Filterpumpe blockiert war)
- Letzte Rückspülung: Datum der letzten erfolgreichen Rückspülung
- Nächste Rückspülung: Datum der nächsten geplanten Rückspülung

#### <span id="page-7-2"></span>**7.5.2 Rückspülung auslösen durch Schalteingang IN 1/2/3/4**

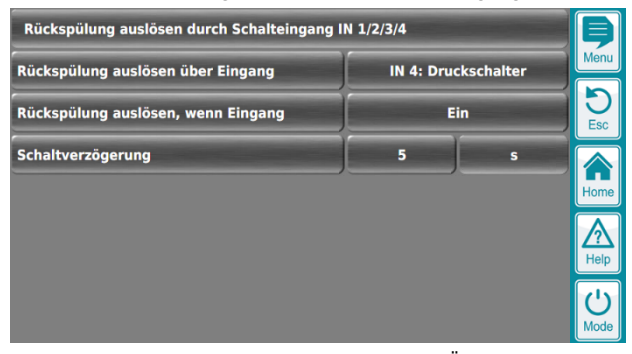

- Typischer Anwendungsfall: Druckschalter zur Überwachung des Filterdrucks an einem der Eingänge IN 1/2/3/4
- Auslösen einer automatischen Rückspülung bei hohem Filterdruck
- Im Menü wird der Eingang ausgewählt. Außerdem wird eingestellt, ob die Rückspülung gestartet werden soll, wenn der Eingang einschaltet oder wenn er ausschaltet.
- Es kann außerdem eine Schaltverzögerung programmiert werden, so dass die Rückspülung erst ausgelöst wird, wenn das Signal über mehrere Sekunden stabil anliegt.

#### <span id="page-7-3"></span>**7.5.3 Rückspülung auslösen bei hohem Behälter-Füllstand**

• Nur in Kombination mit der Option "Schwallwasserbehälter-Steuerung"

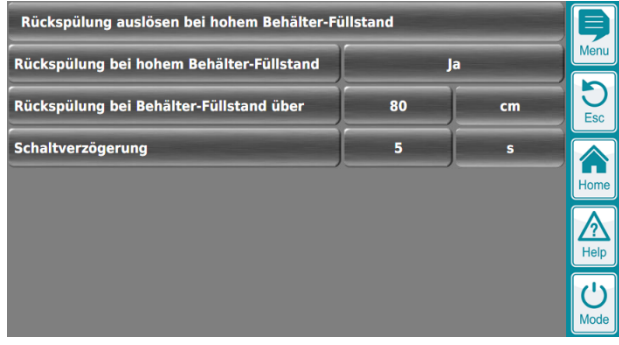

• Auslösen einer automatischen Rückspülung bei hohem Füllstand im Schwallwasserbehälter

(z.B. nach Regeneintrag bei Außenbecken)

- Aktivieren / deaktivieren der Funktion
- Programmierung des Behälter-Füllstands, bei dem eine automatische Rückspülung ausgelöst werden soll
- Es kann außerdem eine Schaltverzögerung programmiert werden, so dass die Rückspülung erst ausgelöst wird, wenn der gemessene Füllstand über mehrere Sekunden stabil über dem Grenzwert liegt.

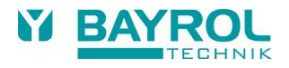

## <span id="page-8-0"></span>**7.6 Bestimmung des nächsten Rückspüldatums**

- Im Menü werden das letzte und das nächste geplante Rückspüldatum angezeigt
- Außerdem wird das Datum der letzten fehgeschlagenen Rückspülung angezeigt (falls es überhaupt eine gibt)

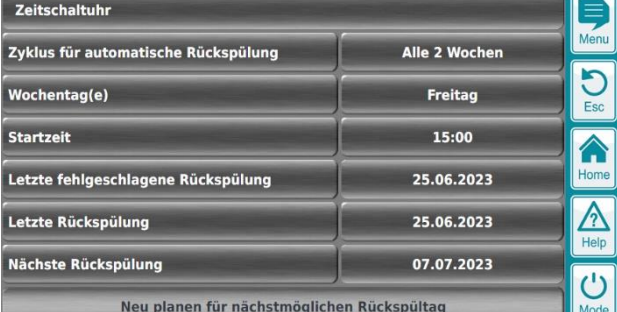

#### <span id="page-8-1"></span>**7.6.1 Geplante Rückspülungen**

- Geplante Rückspülungen finden alle 1/2/3 Wochen am programmierten Rückspülwochentag statt
- Es können auch mehrere Rückspülwochentage programmiert werden
- Wenn gar kein Rückspülwochentag aktiviert ist, gibt es keine geplanten Rückspülungen
- Geplante Rückspülungen finden immer nur an den programmierten Rückspülwochentagen statt und werden nicht auf einen anderen Wochentag verschoben.

#### <span id="page-8-2"></span>**7.6.2 Berechnung des nächsten geplanten Rückspüldatums**

- Es wird der Wochentag der letzten Rückspülung bestimmt
- Wenn es in der Woche der letzten Rückspülung weitere programmierte Rückspülwochentage gibt, erfolgt die nächste Rückspülung am nächsten Rückspülwochentag
- Wenn es in der Woche der letzten Rückspülung keine weiteren programmierten Rückspülwochentage gibt, erfolgt die nächste Rückspülung am ersten Rückspülwochentag 1/2/3 Wochen später.

#### <span id="page-8-3"></span>**7.6.3 Ungeplante Rückspülungen**

- Wenn die letzte Rückspülung keine geplante, sondern eine ungeplante war, wird zusätzlich die Einstellung "Mindestabstand zwischen Rückspülungen" berücksichtigt
- Die nächste geplante Rückspülung erfolgt dann erst nach Ablauf des Mindestabstands seit der letzten ungeplanten Rückspülung.

#### <span id="page-8-4"></span>**7.7 Blockierung und Abbruch einer Rückspülung**

- In folgenden Fällen wird die Rückspülung blockiert und geht in einen Wartezustand:
	- Der Überlauftank hat nicht den geforderten Mindestfüllstand
	- Die Umschaltung auf Rinne / Bodenablauf über die Universelle Schaltfunktion 10 erfolgt nicht wie gewünscht, z.B. wegen einer Blockierung.
	- Die Filterpumpe schaltet nicht in die gewünschte Betriebsart, z.B. wegen einer Zwangsabschaltung mit höherer Priorität.
- In diesen Fällen wird der Wartezustand durch ein gelbes LED-Icon und einen entsprechenden Text in der Home-Ansicht angezeigt.
- Wenn die Umschaltung Rinne / Bodenablauf nicht wie gewünscht innerhalb von 30s erfolgt, wird die Rückspülung abgebrochen.
- Wenn die Filterpumpe nicht innerhalb von 30s in die gewünschte Geschwindigkeit schaltet, wird die Rückspülung abgebrochen.
- Wenn der Überlauftank nicht innerhalb von 2 Stunden den Mindestfüllstand erreicht, wird die Rückspülung abgebrochen.
- Umschaltung Rinne / Bodenablauf und Geschwindigkeit der Filterpumpe werden auch während der laufenden Rückspülung überwacht. Wenn der aktuelle Zustand vom angeforderten Zustand abweicht, wird für 30s gewartet und dann die Rückspülung abgebrochen.

## <span id="page-8-5"></span>**7.8 Anzeige der Rückspülfunktion in der Home-Ansicht**

In der Home-Ansicht wird der aktuelle Status der Rückspülfunktion angezeigt.

#### Hier einige Beispiele dazu:

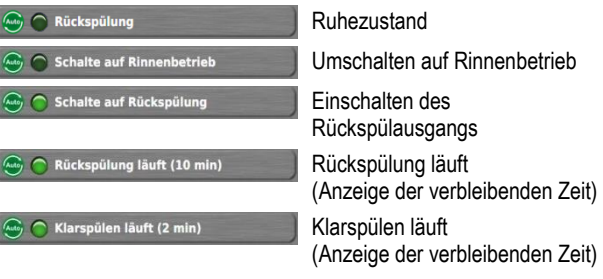

(Universelle Schaltfunktion 10)

# <span id="page-9-0"></span>**8 Umschaltung Rinne / Bodenablauf (Universelle Schaltfunktion 10)**

- Die Universelle Schaltfunktion 10 wurde erweitert, um die Umschaltung zwischen Rinnenbetrieb und Bodenablauf steuern zu können
- Die Umschaltung kann z.B. durch ein Besgo-Stangenventil oder einen Stellantrieb erfolgen.
- Da die Erweiterungen sehr umfangreich sind, wurden sie nur für die Universelle Schaltfunktion 10 vorgenommen und nicht für die Universellen Schaltfunktionen 1 bis 9.
- Die Konfiguration für die Umschaltung Rinne / Bodenablauf erfolgt im Menü der Universellen Schaltfunktion 10. Dort erfolgt auch die Verknüpfung mit den Funktionen Rückspülung, Trockenlaufschutz und Überlaufschutz durch entsprechende Schaltprogramme.
- In den jeweiligen Menüs dieser Funktionen gibt es aber direkte Verknüpfungen (Shortcuts), um direkt in die Konfiguration der Universellen Schaltfunktion 10 zu springen.
- Für die Rückspülfunktion sieht die Verknüpfung wie folgt aus:

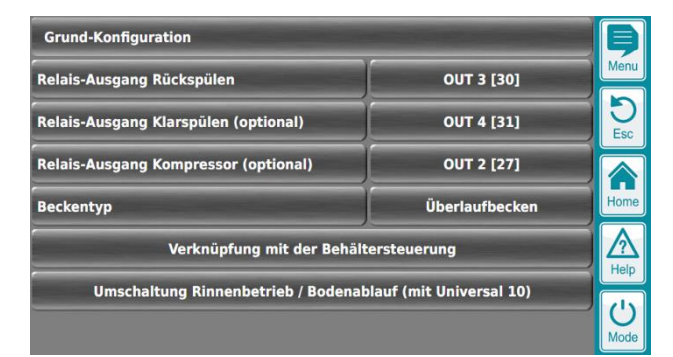

Umschaltung Rinnenbetrieb / Bodenablauf (mit Universal 10) Konfiguriere Schaltprogramm für Schaltausgang Universal 10  $\overline{\mathbf{S}}$ 

# <span id="page-9-1"></span>**8.1 Menü-Übersicht**

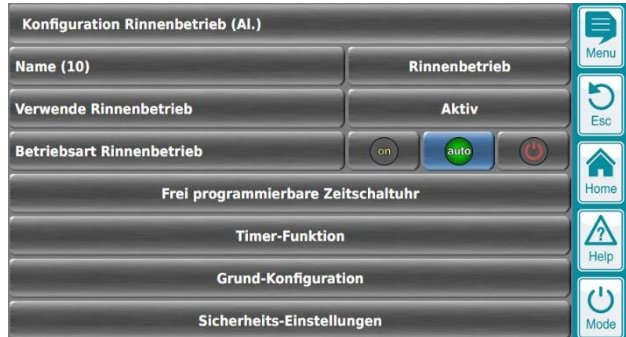

• Hauptmenü unverändert wie bei allen Universellen Schaltfunktionen

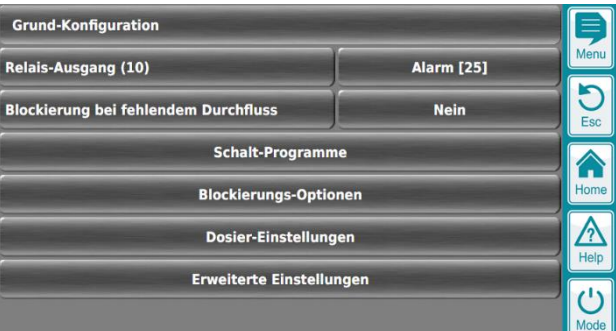

Grund-Konfiguration mit dem Untermenü "Schalt-Programme", ebenfalls unverändert

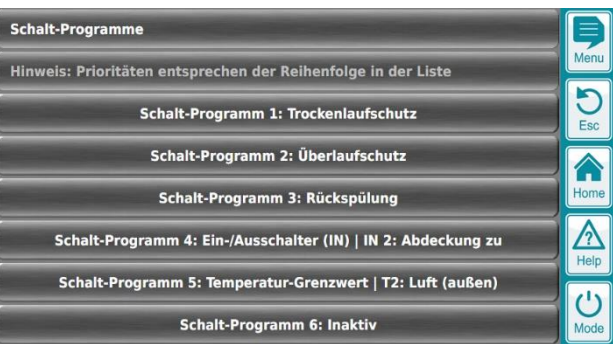

- Erweiterung auf 6 Schaltprogramme (während die Universellen Schaltfunktionen 1 bis 9 auf 3 Schaltprogramme erweitert werden)
- Mögliche Funktionen z.B.:
	- Trockenlaufschutz schaltet auf Bodenablauf, damit weiter umgewälzt werden kann
	- Überlaufschutz schaltet auf Rinnenbetrieb, damit Wasser aus dem Überlauftank gepumpt wird
	- Rückspülung schaltet wahlweise auf Rinnenbetrieb oder Bodenablauf (wie vom Anwender gewünscht)
	- Bei geschlossenem Rollladen wird auf Bodenablauf umgeschaltet
	- Bei niedrigen Lufttemperaturen wird auf Bodenablauf geschaltet, um die Wärmeverluste zu reduzieren
- Die Reihenfolge der Schaltprogramme im Menü legt die Prioritäten fest

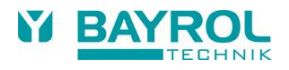

## <span id="page-10-0"></span>**8.2 Schaltprogramm für die Rückspülung**

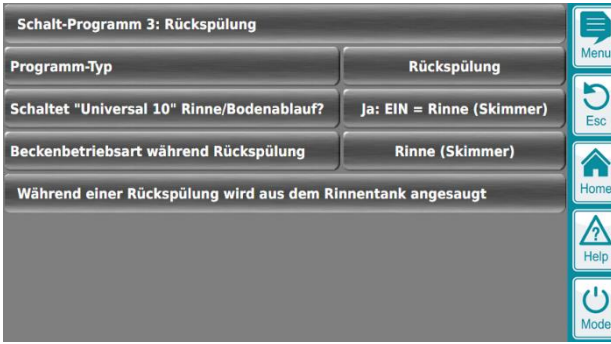

- Wenn ein Schaltprogramm für Rückspülung, Trockenlaufschutz oder Überlaufschutz konfiguriert wird, gibt es im Schaltprogramm eine Einstellung "Schaltet "Universal 10" Rinne/Bodenablauf?", die folgendes festlegt:
	- Schaltet die Universelle Schaltfunktion 10 zwischen Rinnenbetrieb und Bodenablauf um (Ja oder Nein)?
	- Aktiviert das Einschalten der Funktion den Rinnenbetrieb oder den Bodenablauf

(das hängt von der Installation vor Ort ab)?

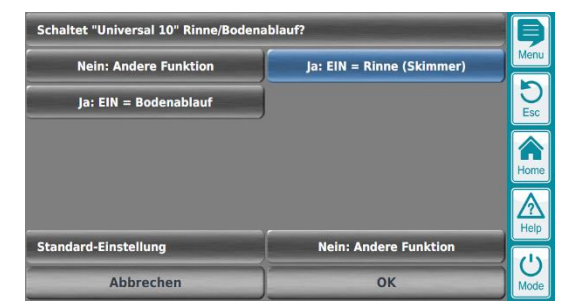

• Außerdem wird die gewünschte Betriebsart während der Rückspülung gewählt

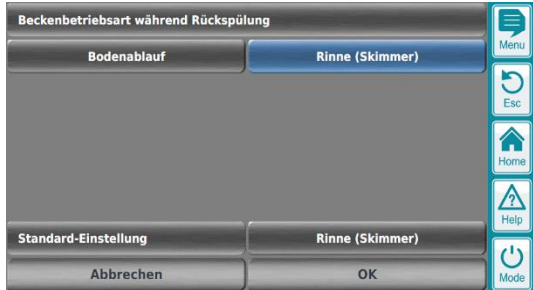

• Ein Info-Text (ganz unten im Menü) fasst das Ergebnis der aktuellen Konfiguration zusammen,

z.B. "Während einer Rückspülung wird aus dem Rinnentank angesaugt"

## <span id="page-10-1"></span>**9 Erweiterung der Schaltprogramme für die Universellen Schaltfunktionen 1 - 10**

## <span id="page-10-2"></span>**9.1 3 Schaltprogramme**

Menu > Zusatz-Funktionen > Universal 1, 2, ..,10 > Grund-Konfiguration > Schaltprogramme

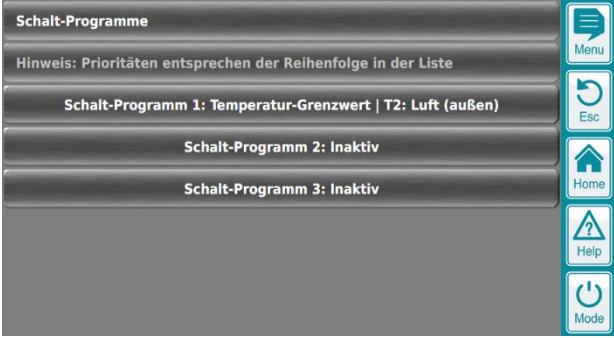

- Die Universellen Schaltfunktionen 1 9 wurden auf jeweils 3 Schaltprogramme erweitert
- Die Universelle Schaltfunktion 10 wurde auf 6 Schaltprogramme erweitert

## <span id="page-10-3"></span>**9.2 Schaltprogramm-Typ "Andere Schaltfunktion"**

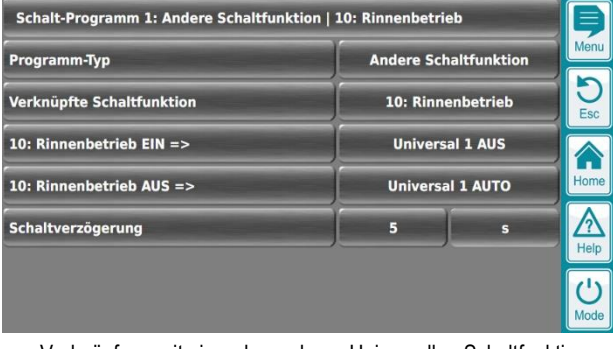

- Verknüpfung mit einer der anderen Universellen Schaltfunktionen  $1 - 10$ .
- Für die verknüpfte andere Schaltfunktion wird die Nummer der Schaltfunktion angezeigt (1 - 10) und zusätzlich die vom Anwender vergebene Bezeichnung (z.B. "10: Rinnenbetrieb")

## <span id="page-11-0"></span>**9.3 Schaltprogramm-Typ "Temperatur-Grenzwert"**

#### <span id="page-11-1"></span>**9.3.1 Fester Grenzwert**

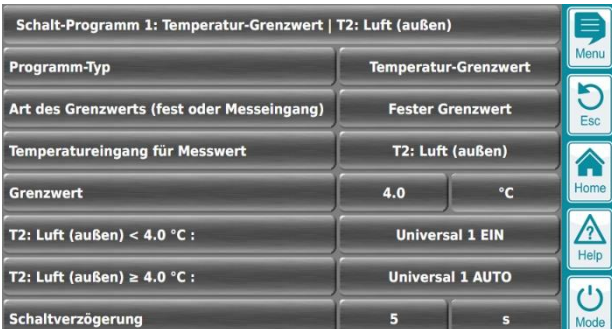

- Art des Grenzwerts: Fester Grenzwert
- Grenzwert: 4°C (fester Grenzwert)
- Temperatureingang für Messwert: Dies ist die Temperatur, welche überwacht wird. Bei Grenzwertüberschreitung erfolgen die programmierten Schaltaktionen.
- Im Beispiel
	- Bei Lufttemperaturen unter 4 °C schaltet der Ausgang "Universal 1" EIN
	- Bei Lufttemperaturen über 4 °C erfolgt keine temperaturabhängige Schaltaktion (weder EIN noch AUS, sondern AUTO)

## <span id="page-11-2"></span>**9.3.2 Messwert als Grenzwert**

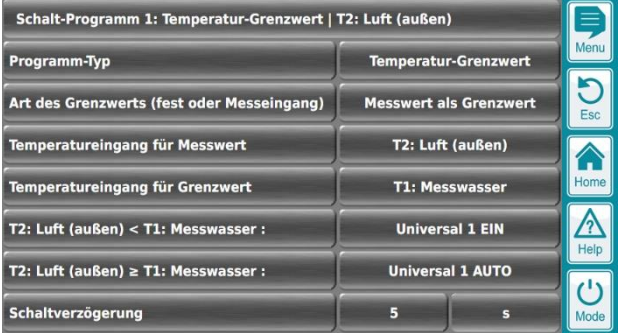

- Art des Grenzwerts: Messwert als Grenzwert
- Temperatureingang für Messwert: Dies ist die Temperatur, welche überwacht wird. Bei Grenzwertüberschreitung erfolgen die programmierten Schaltaktionen.
- Temperatureingang für Grenzwert: Dies ist die Temperatur, die als (variabler) Grenzwert verwendet wird
- Im Beispiel
	- Wenn die Lufttemperatur unter der Messwassertemperatur liegt, schaltet der Ausgang "Universal 1" EIN
	- Wenn die Lufttemperatur über der Messwassertemperatur liegt, erfolgt keine temperaturabhängige Schaltaktion (weder EIN noch AUS, sondern AUTO)

#### <span id="page-11-3"></span>**9.3.3 Anzeige in der Home-Ansicht**

In der Home-Ansicht wird temperaturabhängiges Schalten durch ein spezielles Icon angezeigt:

 $\bigcirc$  Rinnenbetrieb

Temperaturabhängige Schaltaktion ist aktiv

## <span id="page-11-4"></span>**9.4 Schaltprogramm-Typen "Überlaufschutz", "Trockenlaufschutz", "Rückspülung"**

- Programmierung von Schaltaktionen bei
	- Aktivem Überlaufschutz
	- Aktivem Trockenlaufschutz
	- Laufender Rückspülung

-<br>- Schalt-Programm 1: Überlaufschutz -

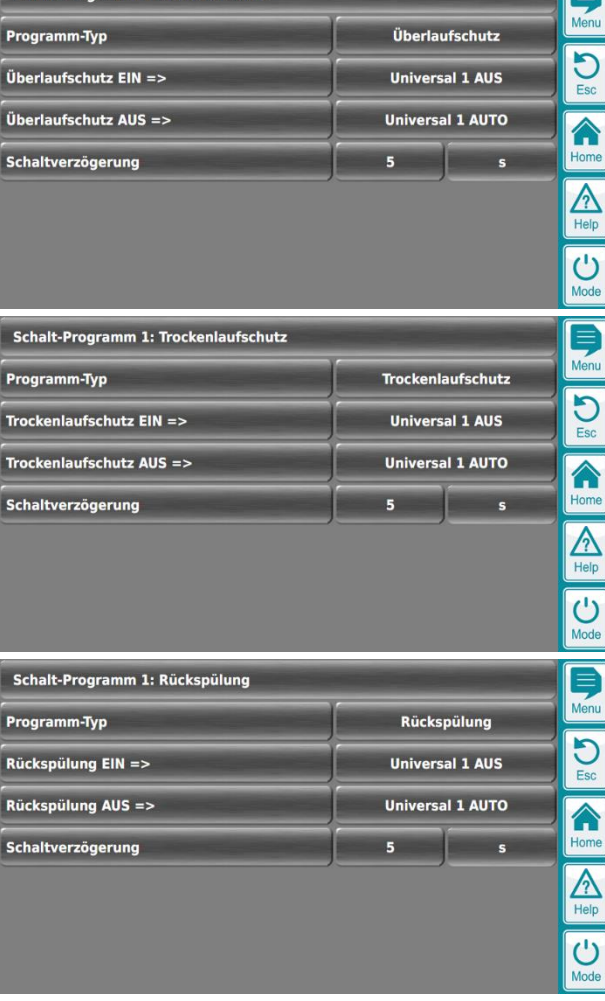

- Die Menüs für diese drei Schaltprogramm-Typen sind identisch aufgebaut
- Gewünschte Schaltaktionen bei Überlaufschutz EIN / AUS, Trockenlaufschutz EIN / AUS bzw. Rückspülung EIN / AUS
- Schaltverzögerung, falls der Ausgang erst mit einigen Sekunden Verzögerung reagieren soll

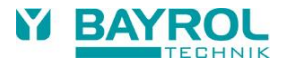

#### <span id="page-12-0"></span>**9.5 Blockierung der Dosierung**

Menu > Zusatz-Funktionen > Universal 1, 2, ..,10 > Grund-Konfiguration > Dosier-Einstellungen

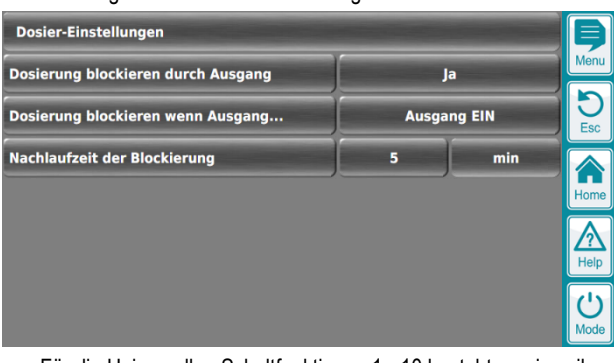

- Für die Universellen Schaltfunktionen 1 10 besteht nun jeweils die Möglichkeit, abhängig vom Schaltzustand die Dosierung für pH und Desinfektion zu blockieren.
- Bei Bedarf kann die Blockierung zusätzlich um eine Nachlaufzeit verlängert werden.

## <span id="page-12-1"></span>**10 Frostschutz durch Einschalten der Filterpumpe**

Menu > Zusatz-Funktionen > Filterpumpe >

Frostschutz durch Einschalten der Filterpumpe

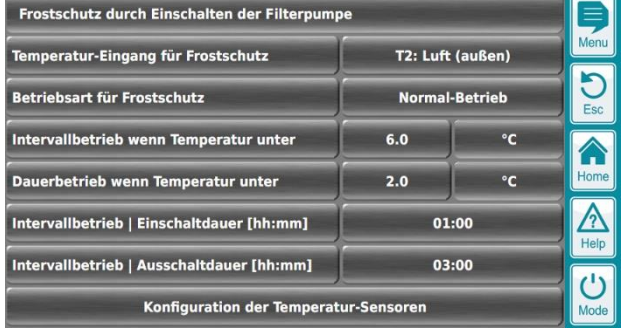

- Bei niedrigen Temperaturen und Frostgefahr kann die Filterpumpe automatisch eingeschaltet werden. Durch die Bewegung des Wassers wird das Risiko reduziert, dass das Wasser friert und es zu Frostschäden kommt.
- Temperatur-Eingang für Frostschutz: Diese Temperatur wird von der Frostschutzfunktion überwacht. In der Regel ist es sinnvoll, die Lufttemperatur in der Umgebung des Pools mit einem geeigneten PT1000 Sensor zu messen.
- Betriebsart für Frostschutz: Gewünschte Geschwindigkeit der Filterpumpe im Frostschutzbetrieb
- Intervallbetrieb wenn Temperatur unter: Erster Temperatur-Grenzwert, bei dem die Pumpe im Intervallbetrieb eingeschaltet wird.
- Dauerbetrieb wenn Temperatur unter: Zweiter Temperatur-Grenzwert, bei dem die Pumpe im Dauerbetrieb eingeschaltet wird.
- Einschaltdauer und Ausschaltdauer für den Intervallbetrieb
- Hinweis: Wenn kein Intervallbetrieb, sondern nur Dauerbetrieb erwünscht ist, stellen Sie beide Temperaturgrenzwerte identisch ein.

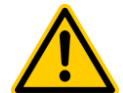

## **GEFAHR!**

Die Frostschutzfunktion ist nur aktiv, wenn die Filterpumpe im "Auto" Betrieb läuft. Programmierte Zwangsabschaltungen der Filterpumpe durch "Externe Schalter" haben höhere Priorität gegenüber der Frostschutzfunktion.

**Mögliche Folge:**

#### **Frostschutzfunktion wird nicht aktiviert, Frostschäden**

Stellen Sie sicher, dass alle notwendigen Voraussetzungen erfüllt sind, damit die Frostschutzfunktion bei niedrigen Temperaturen und Frostfunktion tatsächlich einschaltet.

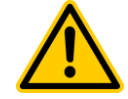

# **GEFAHR!**

Voraussetzung für die korrekte Funktion ist eine korrekte Kalibrierung der Temperaturmessung

**Mögliche Folge: Frostschutzfunktion wird nicht aktiviert, Frostschäden**

Stellen Sie sicher, dass der für die Frostschutzfunktion verwendete Temperatureingang korrekt kalibriert ist.

## <span id="page-12-2"></span>**10.1 Anzeige in der Home-Ansicht**

In der Home-Ansicht wird die Frostschutzfunktion durch spezielle Icons angezeigt:

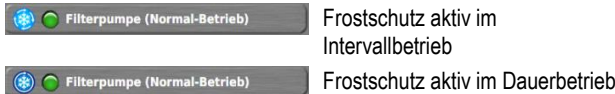

## <span id="page-13-0"></span>**11 Schalteingänge IN 1/2/3/4**

Menu > Zusatz-Funktionen > Neues Icon "Eingänge IN 1/2/3/4"

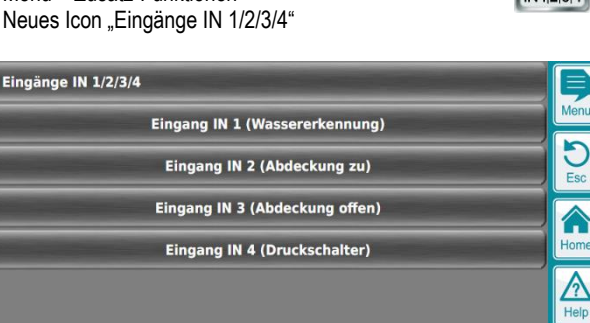

 $\overline{\bigcup_{\text{Mod}}\n$ 

• Hauptmenü mit den vier Eingängen, denen jeweils eine Bezeichnung zugeordnet werden kann

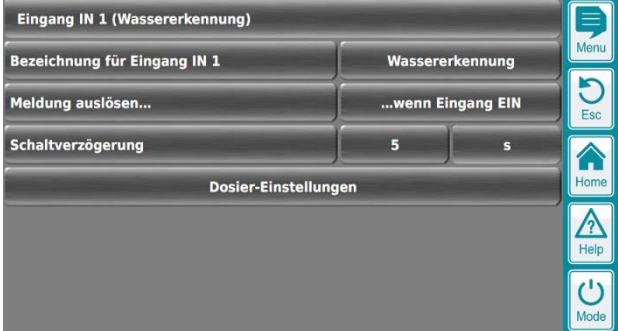

- Konfiguration der einzelnen Eingänge
- Bezeichnung für den Eingang
- Möglichkeit, eine Meldung auszulösen, wenn der Eingang einoder ausschaltet
- Es kann eine Schaltverzögerung programmiert werden. Die Meldung wird dann erst ausgelöst, wenn der Eingang einige Sekunden stabil in einem Zustand bleibt

# <span id="page-13-1"></span>**11.1 Dosier-Einstellungen**

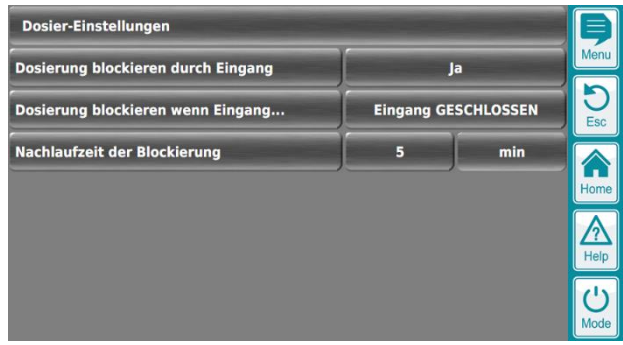

- Für die Schalteingänge IN 1/2/3/4 besteht nun jeweils die Möglichkeit, abhängig vom Schaltzustand die Dosierung für pH und Desinfektion zu blockieren.
- Bei Bedarf kann die Blockierung zusätzlich um eine Nachlaufzeit verlängert werden.